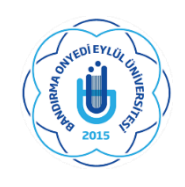

## **T.C. BANDIRMA ONYEDİ EYLÜL ÜNİVERSİTESİ SAĞLIK BİLİMLERİ ENSTİTÜSÜ MÜDÜRLÜĞÜ LİSANSÜSTÜ DERS KAYIT REHBERİ**

Ders seçimlerini daha önce kayıtlı öğrencilerimiz atanmış olan danışmanları ile birlikte, yeni kayıt yaptıran öğrencilerimiz ise kayıtlı oldukları programın Anabilim Dalı Başkanları ile yapacaklardır. Ders seçimlerini tamamlayan öğrencilerimiz kesinleştirme işlemini yapmaları gerekmektedir. Bu işlemin ardından mutlaka danışman onayının yapılması gerekir.

## **ÖĞRENCİ OTOMASYONUNA GİRİŞ**

- Sisteme Giriş İçin: ( Kullanıcı Adı: Öğrenci numarası. Şifre: TC'nin ilk beş rakamı)
- Öğrenci Bilgi Sistemi şifresini unutan veya ilk defa alacak öğrenciler ''Şifre sıfırla butonu ile şifrelerini sıfırlayarak veya E-devlet şifreleri'' ile giriş yaparak ders kayıtlarını yapabilirler.
- Yeni kayıt olup, şifresini değiştirmeyen öğrenciler Öğrenci Otomasyon Sistemine "Kullanıcı Adı ve Şifreniz (Kullanıcı Adı: Öğrenci Numarası, Şifre: TC Kimlik Numarasının ilk beş hanesi)" ile giriş yaparak ders kayıtlarını yapabilirler.
- İlk defa kayıt yaptıran adaylarımız öğrenci numaralarını öğrenmek için [TIKLAYINIZ](https://obs.bandirma.edu.tr/oibs/ogrsis/no_query.aspx)

## **DERS SEÇİMİ**

- Ders Kayıtları Öğrenci Otomasyon Sistemi<https://obs.bandirma.edu.tr/> [\(TIKLAYINIZ\) a](https://obs.bandirma.edu.tr/)dresi üzerinden (19 - 23 EYLÜL) tarihleri arasında yapılacaktır.
- Öğrenci ders seçtikten sonra kontrol et butonunu sonrasında da kesinleştir butonuna tıklaması gerekir.
- Danışman Onayı olmayan ders kayıtları geçersizdir. Ders kayıtları öğrencinin sorumluluğundadır.

**1- İlk olarak https://obs.bandirma.edu.tr adresine giriş yapınız. Karşınıza aşağıdaki ekran çıkacaktır. Sol tarafa size ait olan bilgileri girerek sisteme giriş yapınız.** 

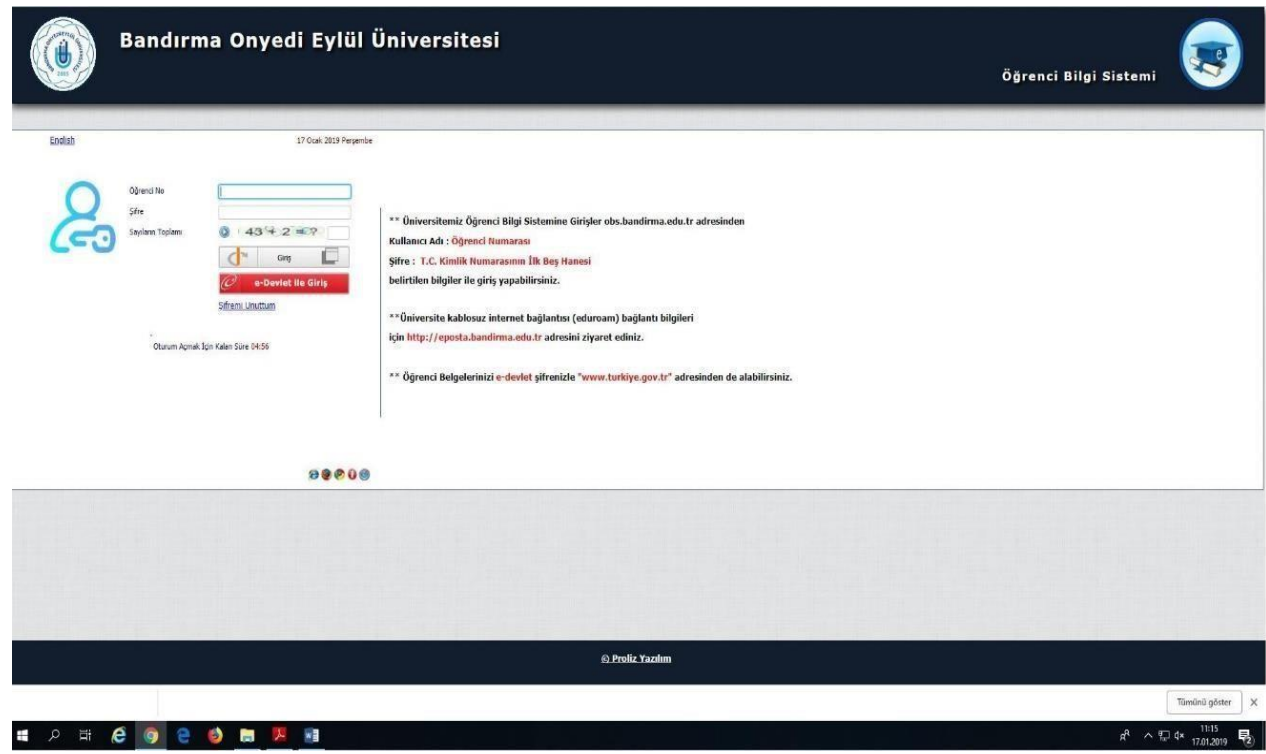

**2-Giriş yaptığınızda karşınıza aşağıdaki ekran çıkacaktır. Bu ekranda sol tarafta yer alan menüde 2. seçenekte bulunan '' Ders ve Dönem İşleri'' seçeneğine tıklayınız.** 

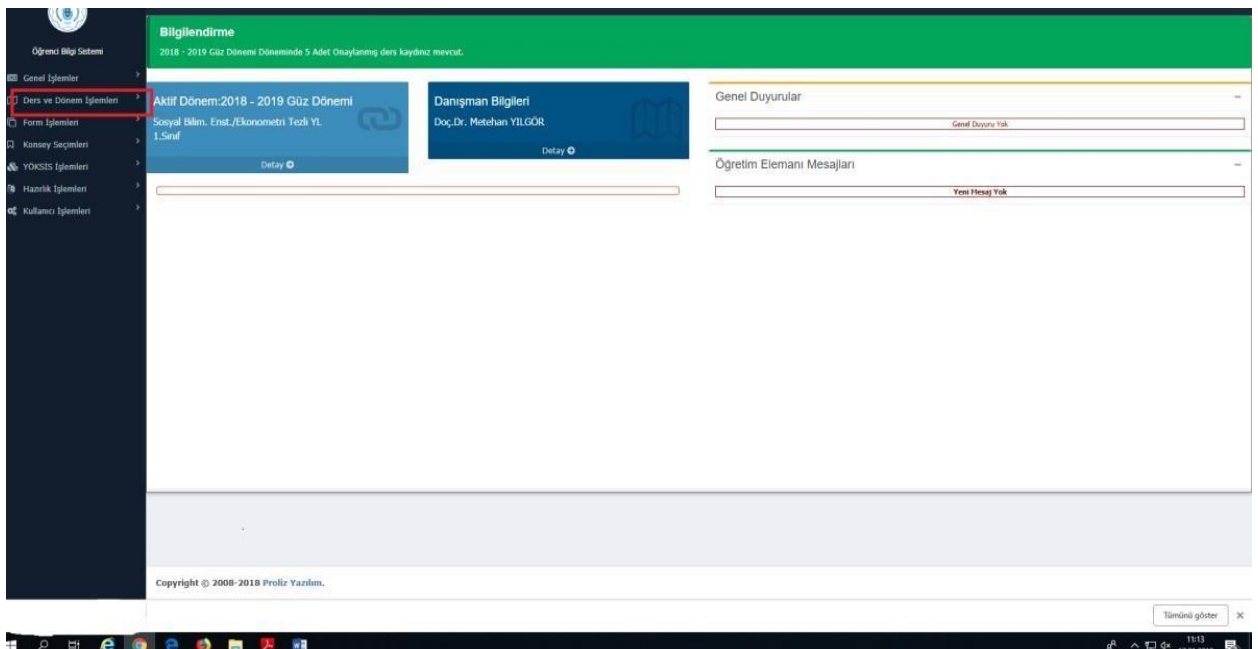

**3-Aşağıdaki ekrandan ilk seçenekte bulunan '' Ders Kayıt '' butonuna tıklayınız.** 

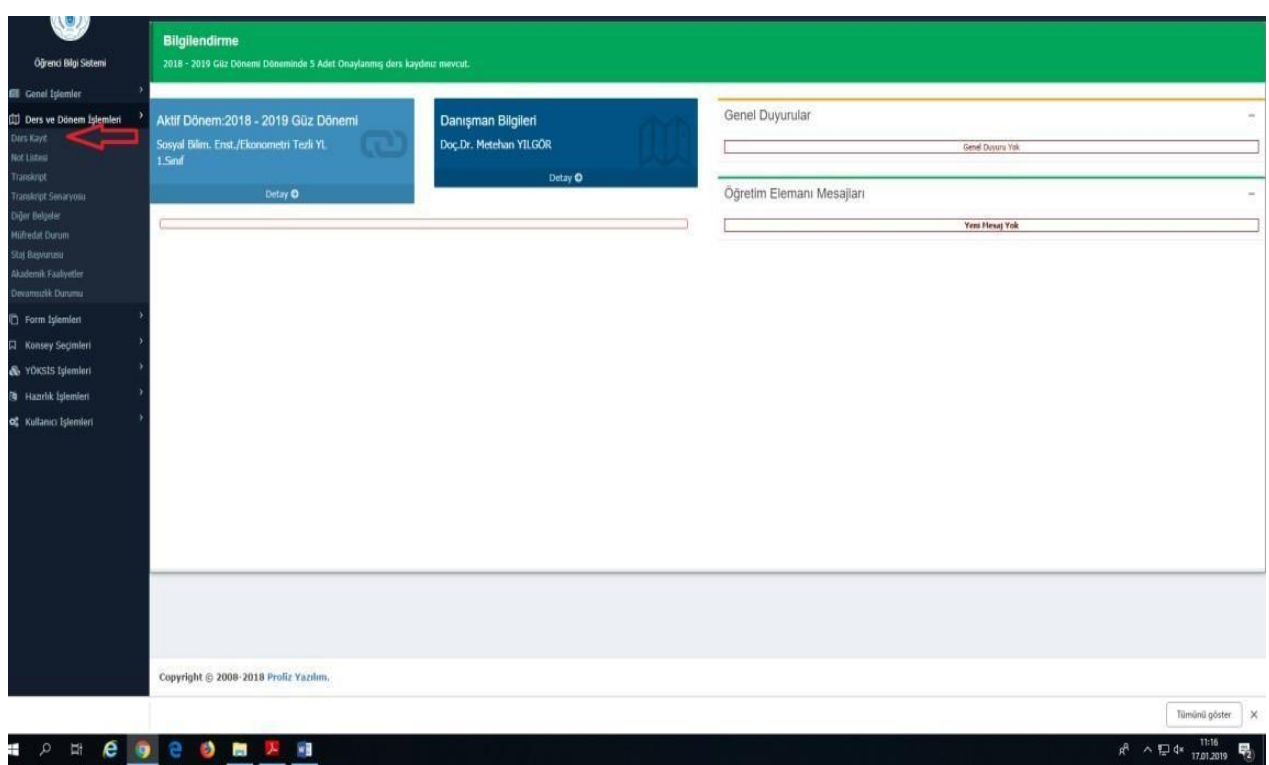

**4-**Karşınıza seçilebilecek derslerin bulunduğu ekran çıkacaktır. Bu ekrandan öncelikle ders seçimini yapmak istediğiniz döneme ait ilgili kutucuğunu işaretleyiniz. Ders Seçimini yaparak kesinleştiriniz.

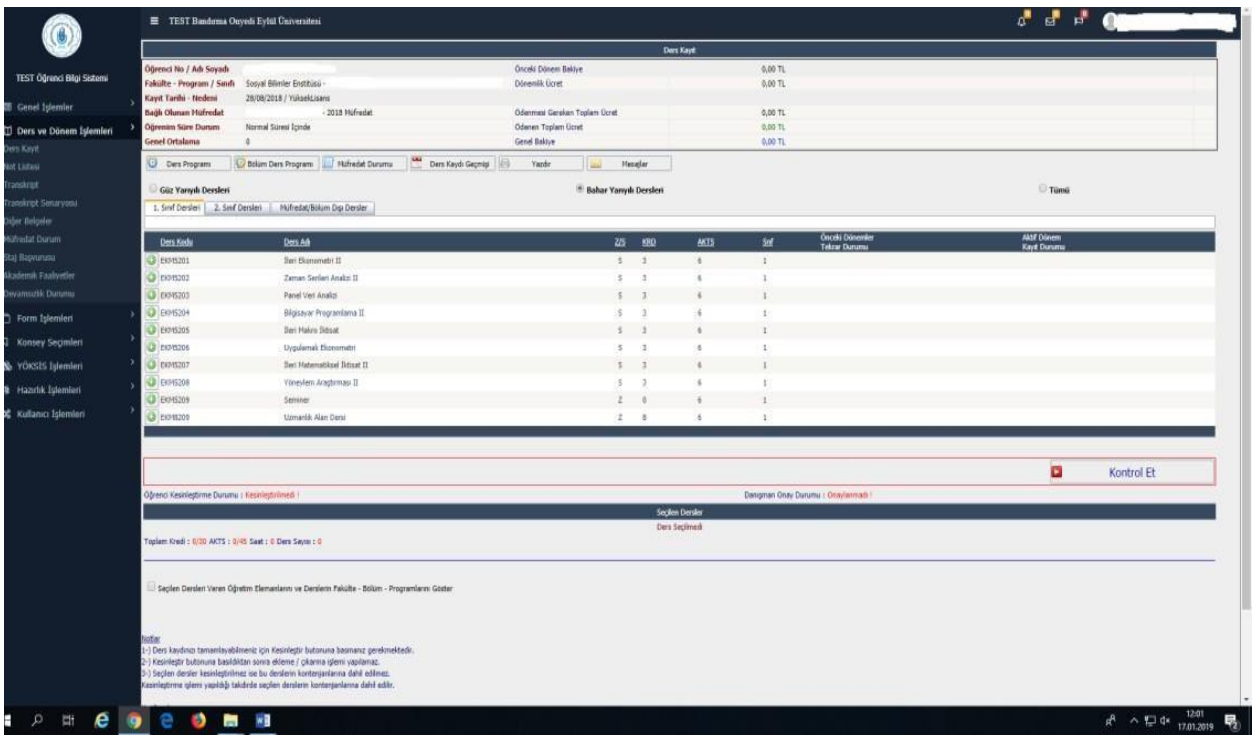

## **KATKI PAYI / ÖĞRENİM ÜCRETLERİ**

- Yabancı uyruklu öğrenciler, ikinci öğretim öğrencileri, ikinci üniversite okuyan normal öğretim öğrencileri ile normal öğrenim süresinde mezun olamayanlar öğrenim ücretlerini ve katkı paylarını Öğrenci Numarası ile Halk Bankası Şubelerinden veya Halk Bankası İnternet Şubesi / ATM'lerinden yatırılabilirler.
- Ders kayıt işlemlerini tamamlanabilmesi için katkı payı ve öğrenim ücretlerini yatırılması gerekmektedir.

Enstitüsü Müdürlüğü